# *Contextual Ginga*: Uma Ferramenta de Autoria de Aplicações Interativas Sensíveis ao Contexto de TV digital para Ginga-NCL

Ana Paula B. A. Carvalho $^1$ , Carlos A. G. Ferraz $^1$ 

 $1$ Centro de Informática – Universidade Federal de Pernambuco (UFPE) Caixa Postal 7.851 – 50.732-970 – Recife – PE – Brasil

{apba,cagf}@cin.ufpe.br

*Resumo. Com o crescente numero de aplicac¸ ´ oes desenvolvidas para a televis ˜ ao˜ digital brasileira e a interatividade proporcionada por elas, os seus usuarios ´ podem vir a fornecer informações repetidamente ou receber informações indesejadas. Alem disso, a construc¸ ´ ao destas aplicac¸ ˜ oes precisa seguir tamb ˜ em´ a ideia de um curto ciclo de desenvolvimento devido ´ a rapidez que estas ` aplicac¸oes devem estar dispon ˜ ´ıveis juntamente com o conteudo televisivo. Desta ´ forma, este artigo apresenta uma ferramenta de autoria que permite a produção de aplicac¸oes interativas sens ˜ ´ıveis ao contexto do usuario para TV digital e que ´ sejam executadas na plataforma Ginga-NCL.*

*Abstract. Considering that more and more applications have been developed for Brazilian digital television and the interactive provided by them, these applications' users may need to provide many applications with repeated information or they can receive information undesired. Furthermore, these applications' production must also have a short development cycle due to the necessity to deliver them with television shows and advertisements. Therefore, this paper presents an authoring tool which allows producing context-sensitive interactive digital TV applications to be executed in Ginga-NCL platform.*

#### 1. Introdução

A evolução da televisão analógica para a digital trouxe vantagens para as pessoas, sendo consideradas como principais as seguintes: melhor qualidade de imagem e de áudio, multiprogramação e interatividade. Com esta última, as pessoas deixaram de ser telespectadores passivos para se tornarem usuários ativos que interagem com aplicações. Neste artigo, o termo usuário é sempre referente à pessoa que assiste TV. Enquanto o usuário da ferramenta proposta é referenciado como desenvolvedor.

Com o aumento da interação entre usuário e aplicação de TV digital, os usuários podem se encontrar em situações que estejam fornecendo uma informação para uma aplicação e que esta informação já tenha sido fornecida anteriormente para outra aplicação ou que poderia ser capturada sem uma resposta do usuário. Este excesso de informações dadas pelos usuários e vice-versa pode diminuir o nível de interesse dos mesmos na aplicação. Em [Gomes 2008] são destacados cuidados que devem ser tomados na criação de aplicações de TV digital para não diminuir este interesse. Através da característica de sensibilidade ao contexto do usuário, que pode ser inserida nas aplicações, estas se tornam mais atrativas, adaptáveis e pró-ativas [Vieira et al. 2009].

Além disso, devido à grande velocidade em que o conteúdo televisivo deve ser produzido e transmitido, as aplicações precisam ter um ciclo de desenvolvimento mais curto [Gomes 2008]. Esse desenvolvimento também deveria poder ser feito por pessoas que não são da área de informática, sendo suficiente que elas entendam de TV digital.

Assim como existem ferramentas de autoria para facilitar e diminuir o tempo de desenvolvimento de aplicações *desktop* e *web*, também já existem ferramentas para auxiliar o desenvolvimento de aplicações para TV digital. A maioria das ferramentas é para ambiente *desktop*, com exceção do iTV Project [Oliveira et al. 2008]. Além disso, a maioria também é voltada para a plataforma MHP: Icareus iTV Suite Author [Icareus 2009], InteracTV [Almeida et al. 2007], iTV Project [Oliveira et al. 2008], JAME Author [IMK 2005] e SCO Creator Tool [Rey-López et al. 2008].

Apenas o *plug-in* NCL Eclipse [LAWS 2008] não oferece edição visual. A maioria oferece este tipo de edição pelo propósito de diminuir ou até mesmo eliminar o trabalho de codificação. Além disso, apenas o SCO Creator Tool [Rey-López et al. 2008] permite a inserção de regras de contexto, mas ela é específica para aplicações de *t-learning* de TV digital e voltada para o MHP. Das ferramentas encontradas, o NCL Eclipse [LAWS 2008] e o Ginga-NCL Composer [Guimarães 2007] são voltados para Ginga-NCL, mas não existe tratamento de contexto nas aplicações produzidas.

Considerando a implantação da TV digital no cenário brasileiro, o *middleware* Ginga deve em breve estar presente em larga escala nos *set-top-boxes* das residências brasileiras. E isso deve favorecer o uso de aplicações interativas de TV digital no país, motivando também a necessidade do uso de informações contextuais.

Dessa forma, o principal objetivo deste trabalho consiste em construir uma ferramenta de autoria, denominada *Contextual Ginga* que permita a produção de aplicações interativas sensíveis ao contexto para TV digital que sejam executadas na plataforma Ginga-NCL. A ferramenta e o seu manual de instalação e configuração estão disponíveis em http://www.cin.ufpe.br/∼apba.

Este artigo está organizado da seguinte forma: seção 2, que introduz o referencial teórico deste trabalho; seção 3, que descreve *Contextual Ginga* através de suas funcionalidades, arquitetura, implementação, geração de código nas linguagens NCL e Lua e apresenta passos para a criação de uma aplicação exemplo; e seção 4, que apresenta a conclusão e trabalhos futuros para a continuidade da ferramenta.

# 2. Referencial Teórico

São considerados quatro referenciais teóricos como fundamentos para este trabalho: interatividade, o *middleware* Ginga, sensibilidade ao contexto e *personas*. O primeiro referencial é a interatividade, que quando ocorre entre pessoas, denominadas de usuários, e dispositivos computacionais, elas fornecem entradas e os dispositivos fornecem respostas ou se adaptam a elas.

O segundo referencial é o Ginga, *middleware* especificado pelo Fórum SBTVD para o *International Standard for Digital Television - Terrestrial* ISDTV-T, que sobre ele são executadas aplicações interativas de TV digital independentemente do hardware do *set-top-box* em que elas estejam. O Ginga é composto por duas máquinas principais, uma para execução de aplicações procedurais Java (Ginga-J) e outra para a apresentação de

documentos NCL (Ginga-NCL) [ABNT 2007]. Nesta máquina, as principais linguagens de programação são NCL (*Nested Context Language*) e Lua [Ierusalimschy et al. 2006].

O terceiro referencial é a sensibilidade ao contexto, que quando está presente numa aplicação, as informações mais relevantes para um determinado usuário estão disponíveis numa primeira instância e são mais facilmente acessíveis. Em [Vieira et al. 2009] foi proposto um processo para o projeto de sistemas sensíveis ao contexto. No cenário de TV digital, informações contextuais já estão sendo utilizadas principalmente para personalização de conteúdo oferecendo recomendação de programas [Chorianopoulos 2008, Weiss et al. 2008] e exibição de propagandas específicas para o usuário [Thawani et al. 2004].

Os principais dados que podem ser utilizados como contexto em TV digital, segundo as categorias *Who-When-Where-What-Why-How* [Morse et al. 2000], são: quem são os usuários que estão interagindo com a televisão, ou seja, os perfis destas pessoas e suas preferências (*Who*); informações temporais como, por exemplo, dia da semana, hora do dia e estação do ano (When); localização do usuário com maior ou menor granularidade (*Where*); a própria atividade de interagir com a televisão (*What*); por que o usuário está interagindo com a televisão (*Why*); e como a sensibilidade ao contexto está implementada, ou seja, como as informações contextuais são coletadas (How).

Por fim, o quarto referencial é *persona*, conceito utilizado no desenvolvimento de produtos com design centrado no usuário. Ele representa de forma imaginária o usuário através de suas características principais, devendo ser construído a partir de dados especificados sobre pessoas reais [Pruitt and Adlin 2006]. Relacionando o conceito de *persona* com o de sensibilidade ao contexto, pode-se dizer que a informação contextual *Who* faz a caracterização do usuário e as demais definem o cenário do momento no qual o usuário interage com a aplicação de TV digital [Gomes 2008].

# 3. Contextual Ginga

Nesta seção será apresentada a ferramenta Contextual Ginga, iniciando com uma breve introdução sobre a mesma, seguindo com a demonstração de sua interface gráfica, a descrição dos requisitos, dos detalhes de arquitetura e implementação, da geração de código e a descrição da Biblioteca Contextual Ginga Lua desenvolvida. Esta seção será finalizada com passos para a criação de uma aplicação exemplo.

O conjunto de elementos gráficos que formam uma aplicação devem estar representados na ferramenta dentro de um mesmo projeto. Estes elementos são as telas que reúnem um conjunto de componentes que são exibidos por vez. As telas são interligadas através de transições que determinam os possíveis fluxos entre estas. Os possíveis fluxos dependem do contexto do usuário da aplicação. Uma imagem da ferramenta pode ser vista na Figura 1. Trata-se de uma aplicação de um *Eletronic Program Guide* EPG baseada no exemplo presente em [Jang and Moon 2006].

Das categorias de informações contextuais levantadas por [Morse et al. 2000], a ferramenta permite a utilização das categorias Who, When e Where. As demais categorias não estão disponíveis, pois a categoria *What* já se refere à própria atividade de interagir com a televisão, a categoria *Why* não foi considerada uma vez que representa uma grande dificuldade devido ao entendimento necessário sobre o raciocínio de um ser humano e 1046 Anais

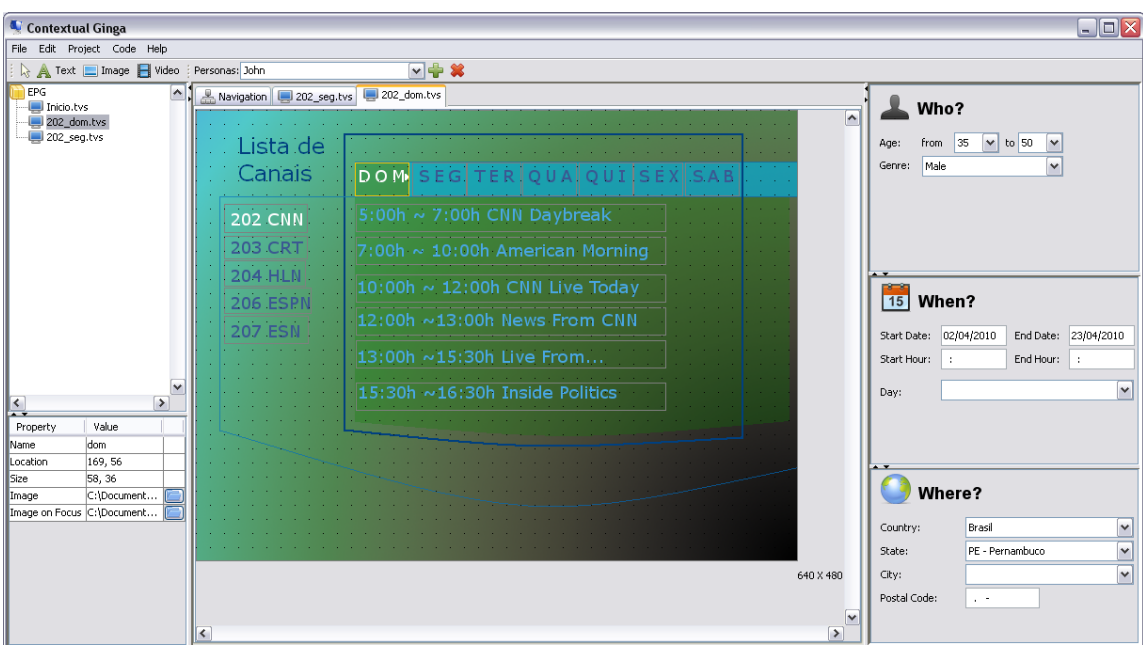

#### **Figura 1. Imagem do** *Contextual Ginga***.**

esta categoria normalmente é construída sobre as outras. Por fim, para a categoria *How*, no momento a ferramenta coleta informações contextuais exclusivamente vindo de um arquivo com as características do usuário e da data e hora do sistema, ou seja, o usuário não tem como selecionar outras formas de captura de dados.

A categoria *Who* possui propriedades que definem a faixa etaria e o sexo do ´ usuário. A categoria *When* possui propriedades que definem a data e a hora inicial e final, e o dia da semana que determinam quando o usuário representado por um dado *persona* está assistindo TV. A categoria *Where* possui como propriedades o país, o estado, a cidade e o código postal. Na ferramenta, estas três categorias determinam um *persona*.

Visando estimular a inserção de sensibilidade ao contexto nas aplicações geradas, os campos que os desenvolvedores utilizam para construir as características de um *persona* e o cenário do momento da interação estão sempre visíveis enquanto a ferramenta está sendo executada. Mesmo assim, o desenvolvedor pode criar através da ferramenta uma aplicação que não seja sensível ao contexto, bastando utilizar um *persona Default*.

A ferramenta permite gerar aplicações para o primeiro nível de interatividade de acordo com a classificação de [Jensen 2005], e com o vídeo principal sempre ocupando a dimensão completa da tela. Na fase de definição deste trabalho, a escolha da geração de código para a máquina Ginga-NCL foi determinada pelo estágio de maturidade e disponibilidade desta máquina em relação a Ginga-J, que ainda está em desenvolvimento.

# 3.1. Requisitos

Os requisitos do *Contextual Ginga* foram baseados nas ferramentas relacionadas a este trabalho, adicionando-se, principalmente, requisitos que tratam do contexto do usuario. ´ Os requisitos estão agrupados pelos conceitos de projeto, tela, componente, *persona*, transição e geração de código NCLua. Os requisitos diretamente relacionados a contexto são os dos conceitos de *persona* e de transição.

Projeto: criar, abrir, salvar, fechar e excluir projeto; Tela: criar tela, listar telas

do projeto, exibir tela em editor gráfico, definir tela inicial por *persona*, renomear tela e excluir tela; Componente: adicionar componente a uma tela, excluir componente, mover componente através de *drag-and-drop*, definir componente inicial por *persona* e alterar propriedades de um componente; *Persona*: adicionar *persona*, excluir *persona* e alterar contexto do *persona*; Transição: adicionar transição, visualizar transições por tela ou componente, excluir transição, alterar transição, visualizar transições graficamente por persona; Geração de Código NCLua: gerar código NCLua.

#### 3.2. Arquitetura e Implementação

O *Contextual Ginga* e uma ferramenta para ambiente ´ *desktop* que foi desenvolvida na linguagem Java, sem adição de bibliotecas. A interface gráfica foi construída a partir da API (*Application Programming Interface*) Swing e da API AWT, ambas nativas do próprio Java. A sua arquitetura é composta pelo tratamento da interface gráfica, leitura e escrita dos arquivos salvos pela ferramenta e pela geração do código de aplicação.

Os dados de um projeto estão armazenados em arquivos XML e divididos em quatro tipos: um de características do projeto, um para os componentes de uma tela, um para os *personas* e um último para as transições. O arquivo de projeto possui extensão *tvp* (*TV Project*). Já os arquivos de componentes de tela possuem extensão *tvs* (*TV Screen*). Por fim, os arquivos de *personas* e transições possuem extensão *.ctx* (*context*), que armazenam informações relacionadas ao uso de contexto na aplicação.

Nas entidades tratadas pela ferramenta, um projeto possui uma resolução, para o dimensionamento da aplicação, e uma coleção de telas. Cada tela possui uma coleção de transições que partem da mesma. Um projeto também possui uma coleção de *personas*, cada uma com um ponto (tela e componente) inicial e as categorias de contexto *Who*, *When* e *Where*. Esta última categoria possui tempo inicial e final.

#### 3.3. Geração de Código

A geração de código da aplicação para Ginga-NCL é realizada através de código escrito em Java e com base nas informações presentes nos arquivos XML do projeto. Primeiro é gerado o código NCL e depois o código Lua, estruturados nos seguintes arquivos: um NCL, um Lua principal e mais um Lua para cada tela *.tvp*. O arquivo NCL é responsável principalmente por invocar a execução do arquivo Lua principal.

Neste arquivo Lua, são coletadas as informações do usuário da TV e a data e a hora do sistema. Com isto, pode-se determinar a qual *persona* o usuario deve ser associado ´ e qual será a tela inicial exibida. O código referente à definição do *persona* pode ser visualizado na Tabela 1. Nele, são passadas as características de cada persona, separadas pelas categorias contextuais.

Os arquivos Lua relacionados a cada tela possuem: a inicialização dos componentes a serem exibidos; a função que invoca o desenho dos componentes, estando um destes com foco; e as funções de manipulação de eventos. Para cada transição, é gerada uma função que trata eventos.

#### 3.4. Biblioteca Contextual Ginga Lua

Apenas o código Lua específico da aplicação é gerado pela ferramenta. O código independente da aplicação foi separado em uma biblioteca que implementa

#### **Tabela 1. Definic¸ao do ˜** *persona* **que representa o usuario. ´**

```
function getPersona ()
                if persona_evaluateWho(5, 10, 'm')
                and persona_evaluateWhen(nil, '08:00', nil, '10:00', 'Monday', currentTime)
                and persona evaluateWhere('Brasil', 'PE - Pernambuco',
                           'Recife', '50.610-220') then
\frac{2}{3}<br>\frac{4}{5}<br>\frac{5}{6}<br>\frac{6}{7}<br>\frac{8}{9}<br>\frac{9}{10}persona = 'João';
                           \text{screen} = \text{'Menu.tvs'};componentWithFocus = 'legenda';
10 drawScreen_Menu();<br>11 personaSetted = tr<br>12 end
                           personaSetted = true;
\frac{12}{13} end
13 end<br>14 getl
     getPersona();
```
funcionalidades comuns às aplicações geradas pela ferramenta Contextual Ginga. A biblioteca simplifica o código das aplicações através de reuso de representações de objetos e funções em Lua.

As aplicações geradas invocam a biblioteca para a funcionalidade de desenho dos componentes gráficos e funções auxiliares para o tratamento do contexto do usuário, registro das ações tomadas pelo usuário e gerenciamento dos *scripts* Lua. Por isto, os arquivos da biblioteca estao divididos em dois grupos: um para tratamento de interface ˜ gráfica, e outro para funções auxiliares. Exemplos de funções presentes na biblioteca são: *persona evaluateWho*, *persona evaluateWhen* e *persona evaluateWhere* para tratamento do contexto. As invocações destas funções podem ser vistas na Tabela 1.

#### 3.5. Processo de Criação de uma Aplicação

Para a criação de uma aplicação, recomenda-se que sejam seguidos os passos abaixo. Apenas o passo 1 e a execução do código não são realizados através do Contextual Ginga.

- Passo 1: Com base no cenário da aplicação, reconhecer quais elementos fornecerão sensibilidade ao contexto para a aplicação;
- Passo 2: Criar projeto, telas da aplicação e os seus componentes;
- Passo 3: Criar os *personas* e inserir as suas características contextuais;
- Passo 4: Definir qual o ponto inicial (tela e componente iniciais) de cada *persona* e informar suas transições;
- Passo 5: Gerar o código da aplicação e executá-la no Ginga-NCL Virtual STB.

Como um exemplo de cenário de aplicação que pode ser construída através da ferramenta, tem-se: "A aplicação de TV digital é um canal de informações sobre o Recife e que possui conteúdo de notícias em geral e esportes. O conteúdo de notícias é mais acessado por mulheres com mais de 20 anos quando estão no centro da cidade. Já o conteúdo de esportes é mais acessado por homens com mais de 15 anos. Se o usuário não se encaixar nestes perfis, é exibida uma lista com os tipos de conteúdo para o usuário selecionar qual prefere visualizar. Independente do seu perfil, o usuário pode navegar entre os diferentes conteúdos."

Realizando-se o Passo 1, para este cenário, existem 2 *personas* definidos, que podem ser denominados de *Maria* e *Joao˜* , e mais um padrao. Maria ˜ e do sexo feminino, ´

possui mais de 20 anos e assiste TV do centro da cidade. Joao˜ e do sexo masculino e ´ possui mais de 15 anos. Para o Passo 2, devem ser criados: 1 projeto, 3 telas (menu com botões para selecionar notícias ou esportes, tela de notícias e tela de esportes) e, para cada tela, os seus componentes, que deve incluir textos referentes ao conteúdo e um botão de acesso a esta tela. O Passo 3 é realizado com base no Passo 1.

Para o Passo 4, como ponto inicial do *persona Maria*, devem ser definidos a tela de notícias e o componente que representa o botão desta tela. O mesmo deve ser feito para o *persona Joao˜* , mas com a tela de esportes. O *persona Default*, deve ter como ponto inicial a tela de seleção com o primeiro botão selecionado. Independentemente da tela inicial, todas as telas devem ser acessadas através das teclas de navegação. O passo 5 é apenas apertar um botão no *Contextual Ginga* para que o código gerado seja executado no Ginga-NCL Virtual STB.

### 4. Conclusões

Neste trabalho foi apresentada a ferramenta *Contextual Ginga* que permite a produção de aplicações interativas sensíveis ao contexto para TV digital que sejam executadas na plataforma Ginga-NCL. Esta ferramenta confere três contribuições relevantes. A primeira é a geração de código nas linguagens NCL e Lua, e não apenas em NCL, pois Lua é eficiente e permite maior poder de expressão para a construção de aplicações mais complexas. A segunda é a não necessidade de entender os conceitos da linguagem NCL para a produção de aplicações, deixando esta atividade mais simples e permitindo que pessoas que não conhecem NCL também produzam aplicações. A terceira e mais importante é a inserção de sensibilidade ao contexto nas aplicações.

Como passo seguinte para o desenvolvimento atual deste trabalho, tem-se a conclusão da avaliação com grupos de alunos da graduação e da pós-graduação do curso de Ciência da Computação da UFPE. Depois dessa avaliação, as melhorias e os problemas encontrados serão implementados para liberação final da ferramenta.

# **Referências**

- ABNT (2007). Associação Brasileira de Normas Técnicas. Televisão digital terrestre -Codificação de dados e especificações de transmissão para radiodifusão digital Parte 1: Codificação de dados. ABNT NBR 15606-1:2007.
- Almeida, F. B. M. d., Souza, R. B., and Neto, M. C. M. (2007). Ferramenta de Autoria Gráfica para a Construção de Aplicações Utilizando o Framework AppTV. In Sétima *Escola Regional de Computação Bahia-Sergipe*, Vitória da Conquista.
- Chorianopoulos, K. (2008). Personalized and mobile digital TV application. *Multimedia Tools and Applications*, 36(1-2):1–10.
- Gomes, P. C. (2008). Simplicidade aplicada ao design interativo na TV digital: o desenvolvimento de aplicações com interfaces orientadas ao usuário e seu contexto de uso. Monografia (especialização em Produção para TV Digital), Faculdade de Comunicação Multimídia da Universidade Metodista de São Paulo, São Bernardo do Campo. Disponível em: <http://biblioteca.metodista.br/>.
- Guimarães, R. L. (2007). Composer: um ambiente de autoria de documentos NCL para TV digital interativa. Dissertação (Mestrado em Informática), Pontifícia

Universidade Católica do Rio de Janeiro, Rio de Janeiro. Disponível em: <http://www2.dbd.puc-rio.br>.

- Icareus (2009). Icareus iTV Suite Author. Disponível em: <http://www.icareus.com/>.
- Ierusalimschy, R., Figueiredo, L. H. d., and Celes, W. (2006). *Lua 5.1 Reference Manual*. Lua.org. http://www.lua.org.
- IMK (2005). Fraunhofer Institute for Media Communication. JAME Author. Disponível em: <http://jame.tv/>.
- Jang, H. and Moon, N. (2006). Xlet-based, IESG(Integrated Electronic Service Guide) in ATSC-ACAP. In *Fourth International Conference on Software Engineering Research, Management and Applications (SERA'06)*, pages 249 –254, Seattle, Washington.
- Jensen, J. F. (2005). Interactive television: new genres, new format, new content. In *IE2005: Proceedings of the second Australasian conference on Interactive entertainment*, pages 89–96, Sydney, Australia. Creativity & Cognition Studios Press.
- LAWS (2008). Laboratory of Advanced Web Systems. NCL Eclipse. Universidade Federal do Maranhão. Disponível em: <http://laws.deinf.ufma.br/ ncleclipse/>.
- Morse, D. R., Armstrong, S., and Dey, A. K. (2000). The What, Who, Where, When, and How of Context-Awareness. In *Proceedings of the CHI 2000 Workshop.* Georgia Institute of Technology. Disponível em: <http://smartech.gatech.edu/handle/1853/3464>.
- Oliveira, M. R., Filho, C. B., and Fer, A. F. (2008). iTV project: an authoring tool for mhp and Ginga-J based on a web environment. In *UXTV '08: Proceeding of the 1st international conference on Designing interactive user experiences for TV and video*, pages 179–182, New York, NY, USA. ACM.
- Pruitt, J. and Adlin, T. (2006). *The Persona Lifecycle: Keeping People in Mind Throughout Product Design*. Morgan Kaufmann Publishers.
- Rey-López, M., Díaz-Redondo, R. P., Fernández-Vilas, A., Pazos-Arias, J. L., López-Nores, M., García-Duque, J., Gil-Solla, A., and Ramos-Cabrer, M. (2008). T-MAESTRO and its authoring tool: using adaptation to integrate entertainment into personalized t-learning. *Multimedia Tools and Applications*, 40(3):409–451.
- Thawani, A., Gopalan, S., and V., S. (2004). Context Aware Personalized Ad Insertion in an Interactive TV Environment. In *TV'04: the 4th Workshop on Personalization in Future TV - Methods, Technologies, Applications for Personalized TV*.
- Vieira, V., Tedesco, P., and Salgado, A. (2009). A process for the design of Context-Sensitive Systems. In *Proceedings of the 2009 13th International Conference on Computer Supported Cooperative Work in Design*, pages 143 –148. IEEE Computer Society.
- Weiss, D., Scheuerer, J., Wenleder, M., Erk, A., Gülbahar, M., and Linnhoff-Popien, C. (2008). A user profile-based personalization system for digital multimedia content. In *DIMEA '08: Proceedings of the 3rd international Conference on Digital interactive Media in Entertainment and Arts*, volume 349, pages 281–288, ACM, New York, NY. ACM.